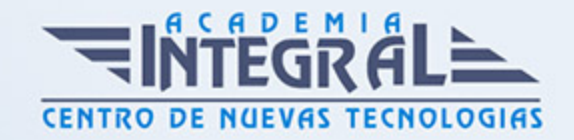

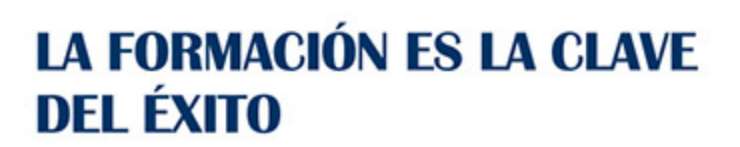

...............

# Guía del Curso

# Curso Superior de Office 2013. Nivel Profesional

Modalidad de realización del curso: A distancia y Online Titulación: Diploma acreditativo con las horas del curso

#### **OBIETIVOS**

Este Curso Superior de Office 2013, Nivel Profesional dispone de las herramientas necesarias para manejar el paquete Office 2013 compuesto por los programas Word, Access, Excel y Power Point. La constante evolución tecnológica, el gran desarrollo de los sistemas informáticos y la gran aplicabilidad de los mismos en los distintos escenarios profesionales nos obligan a desarrollar habilidades tecnológicas y de sistemas en distintos campos que puedan apoyar su profesión. Además este Curso Superior de Office 2013, Nivel Profesional ofrece formación sobre las macros, que son programación, pero no es necesario ser programador ni tener conocimientos de programación para utilizarlas. La mayoría de las macros que se pueden crear en los programas de Office se escriben en un lenguaje llamado Microsoft Visual Basic para Aplicaciones, conocido como VBA.

### CONTENIDOS

### MÓDULO 1. MICROSOFT WORD 2013

#### UNIDAD DIDÁCTICA 1. WORD

- 1. Introducción
- 2. La ventana de Word

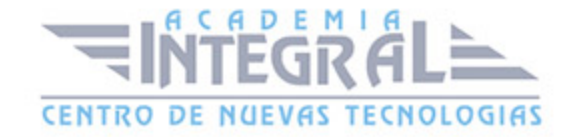

- 3. Presentación de la vista Backstage
- 4. Ayuda en Office

#### UNIDAD DIDÁCTICA 2. LA CINTA DE OPCIONES

- 1. Presentación de la Cinta de opciones
- 2. La ficha de Inicio
- 3. La Ficha Insertar
- 4. La Ficha Diseño de Página
- 5. La Ficha Referencias
- 6. La Ficha Correspondencia
- 7. La Ficha Revisar
- 8. La Ficha Vista
- 9. La ficha complementos
- 10. La Ficha Programador

### UNIDAD DIDÁCTICA 3. TAREAS BÁSICAS PARA MANEJAR ARCHIVOS

- 1. Crear un documento
- 2. Abrir un documento
- 3. Guardar un documento
- 4. Cerrar un documento
- 5. Crear una plantilla
- 6. Blogs en Word 2013
- 7. Desplazamiento por documento
- 8. Acercar o alejar un documento
- 9. Mostrar u ocultar marcas de formato

#### UNIDAD DIDÁCTICA 4. TRABAJAR CON TEXTO

- 1. Introducción
- 2. Seleccionar texto

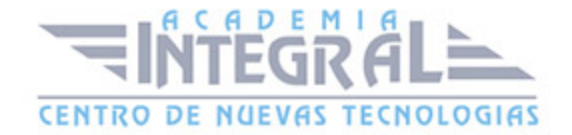

- 3. Mover, copiar, cortar y pegar
- 4. Buscar y reemplazar

### UNIDAD DIDÁCTICA 5. ORTOGRAFÍA Y GRAMÁTICA

- 1. Corrector ortográfico y gramatical
- 2. Diccionario de sinónimos
- 3. Traducir texto a otro idioma

### UNIDAD DIDÁCTICA 6. FORMATO Y ESTILO DE UN DOCUMENTO

- 1. Márgenes de página
- 2. Seleccionar la orientación de la página
- 3. Seleccionar tamaño del papel
- 4. Escribir en columnas
- 5. Encabezado, pie y número de página
- 6. Formato de texto
- 7. Estilo de texto
- 8. Párrafos
- 9. Tabulaciones
- 10. Numeración y viñetas
- 11. Bordes y sombreados
- 12. Insertar una portada

### UNIDAD DIDÁCTICA 7. OTROS ELEMENTOS ÚTILES

- 1. Introducción
- 2. Crear índices de contenido
- 3. Escribir notas al pie
- 4. Citas y Bibliografías
- 5. Crear títulos específicos
- 6. Crear índice

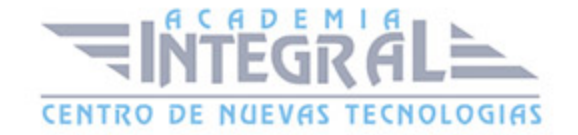

- 7. Crear sobres y etiquetas
- 8. Proteger documentos

#### UNIDAD DIDÁCTICA 8. TRABAJAR CON TABLAS

- 1. Creación de una tabla
- 2. Eliminación de una tabla
- 3. Mover y cambiar el tamaño de una tabla
- 4. Dividir una tabla en dos
- 5. Propiedades
- 6. Los elementos que la componen
- 7. Formatos: bordes y sombreados

#### UNIDAD DIDÁCTICA 9. TRABAJAR CON ILUSTRACIONES

- 1. Introducción
- 2. Insertar una imagen
- 3. Modificar una imagen
- 4. Crear un dibujo
- 5. Modificar un dibujo
- 6. Insertar una captura
- 7. Ajustar texto
- 8. SmartArt
- 9. Gráficos

### UNIDAD DIDÁCTICA 10. VISTA E IMPRESIÓN DE UN DOCUMENTO

- 1. Vistas de un documento
- 2. La vista preliminar
- 3. Opciones de la impresión
- 4. Cancelar la impresión

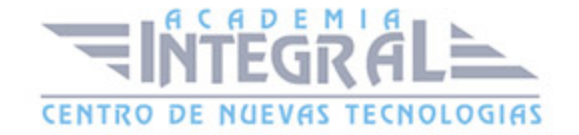

### MÓDULO 2. MICROSOFT EXCEL 2013

## UNIDAD DIDÁCTICA 1. INSTALACIÓN DE EXCEL 2013

- 1. Requerimientos de Office 2013
- 2. Instalación de Excel 2013
- 3. Agregar o quitar funciones de Office

## UNIDAD DIDÁCTICA 2. EL ENTORNO DE EXCEL Y LA CINTA DE OPCIONES

- 1. Conceptos Generales
- 2. El Entorno de Excel
- 3. Guardar y Abrir Documentos

#### UNIDAD DIDÁCTICA 3. TAREAS BÁSICAS AL TRABAJAR CON DATOS

- 1. Introducción
- 2. Primeros Pasos
- 3. La introducción de datos
- 4. Insertar, eliminar y mover
- 5. Deshacer y rehacer
- 6. Revisión ortográfica

### UNIDAD DIDÁCTICA 4. FORMATOS BÁSICOS Y CONDICIONALES

- 1. Presentación de los datos
- 2. Formato de los Títulos
- 3. Fondo
- 4. Formato condicional

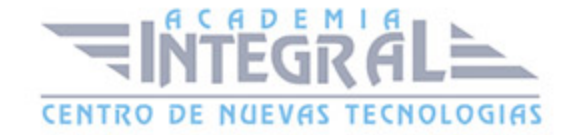

- 5. Estilos y Temas
- 6. Proteger la hoja

### UNIDAD DIDÁCTICA 5. TRABAJAR CON FÓRMULAS I

- 1. Introducción
- 2. ¿Qué es una fórmula?
- 3. Cálculos Automáticos
- 4. Ediciones de fórmulas
- 5. Nombres y títulos

### UNIDAD DIDÁCTICA 6. TRABAJAR CON FÓRMULAS II. FUNCIONES

- 1. Introducción
- 2. ¿Qué es una función?
- 3. Introducción de funciones
- 4. Categorías de funciones

#### UNIDAD DIDÁCTICA 7. IMPRIMIR Y COMPARTIR HOJAS DE CÁLCULO

- 1. Introducción
- 2. Impresión
- 3. Publicación

## UNIDAD DIDÁCTICA 8. REPRESENTACIÓN GRÁFICA DE LOS DATOS

- 1. Crear un Gráfico
- 2. Personalización del Gráfico

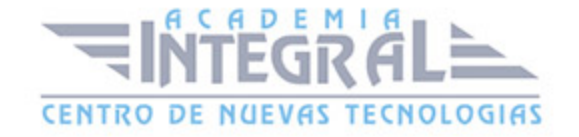

## UNIDAD DIDÁCTICA 9. TRABAJAR CON DATOS DISTRIBUIDOS EN VARIAS HOJAS

- 1. Introducción
- 2. Prototipo de factura
- 3. Referencias 3D
- 4. Gestión de las hojas de un libro
- 5. Referencias a otros libros

#### UNIDAD DIDÁCTICA 10. LISTAS Y TABLAS DE DATOS

- 1. Introducción de datos
- 2. Ordenar y Agrupar datos
- 3. Filtrado de datos
- 4. Tablas de datos

### UNIDAD DIDÁCTICA 11. CÓMO GRABAR Y USAR LOS MACROS

- 1. Introducción
- 2. ¿Qué es un macro?
- 3. Introducir secuencias de días
- 4. Asociar una macro a un botón
- 5. Definir nuevas funciones
- 6. Macros y seguridad

### UNIDAD DIDÁCTICA 12. PERSONALIZAR EL ENTORNO DE EXCEL

- 1. Introducción
- 2. Barra de herramientas de acceso rápido
- 3. La Cinta de opciones
- 4. La barra de estado

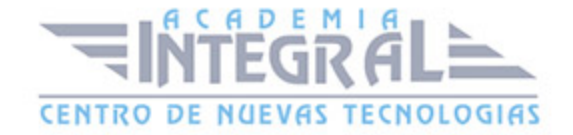

#### 5. Opciones de entorno

### MÓDULO 3. MICROSOFT POWERPOINT 2013

### UNIDAD DIDÁCTICA 1. INSTALACIÓN DE POWERPOINT 2013

- 1. Introducción
- 2. Requerimientos mínimos del sistema
- 3. Instalación
- 4. Agregar o quitar funciones de Office
- 5. Iniciar PowerPoint 2013
- 6. Agregar o quitar funciones en Office 2013

#### UNIDAD DIDÁCTICA 2. LA INTERFAZ DE POWERPOINT

- 1. Introducción
- 2. La ventana de PowerPoint
- 3. La cinta de opciones
- 4. Los paneles del área de trabajo
- 5. Las diferentes vistas
- 6. Ficha Archivo
- 7. Opciones de PowerPoint

### UNIDAD DIDÁCTICA 3. FICHA INICIO

- 1. Grupo Diapositivas
- 2. El Menú Contextual
- 3. Grupo Portapapeles
- 4. Grupo Fuente
- 5. Grupo Párrafo
- 6. Grupo Edición

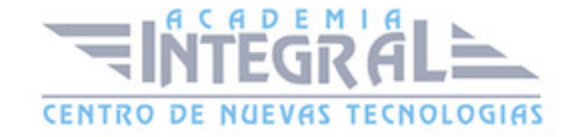

#### UNIDAD DIDÁCTICA 4. FICHA REVISAR

- 1. Grupo Revisión
- 2. Grupo Idioma
- 3. Grupo Comentarios

## UNIDAD DIDÁCTICA 5. FICHA DISEÑO

- 1. Grupo Personalizar
- 2. Grupo Temas
- 3. Formato del fondo

#### UNIDAD DIDÁCTICA 6. FICHA INSERTAR: TEXTOS Y SÍMBOLOS

- 1. Grupo Texto
- 2. Cuadro de texto
- 3. WordArt
- 4. Objeto
- 5. Grupo Símbolos

## UNIDAD DIDÁCTICA 7. FICHA INSERTAR: IMÁGENES Y GRÁFICOS

- 1. Insertar Imagen
- 2. Grupo Organizar
- 3. Imágenes en Línea
- 4. Captura
- 5. Insertar un Gráfico

### UNIDAD DIDÁCTICA 8. AUDIO Y VIDEOS

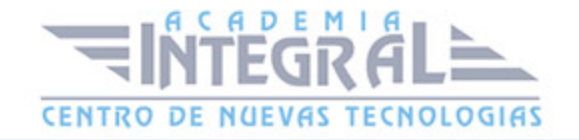

- 1. Agregar un vídeo
- 2. Editar un vídeo
- 3. Agregar un clip de audio
- 4. Editar clip de audio
- 5. Convertir una presentación en un vídeo

### UNIDAD DIDÁCTICA 9. ANIMACIONES Y TRANSICIONES

- 1. Introducción
- 2. Agregar Animación
- 3. Agregar Transición

### UNIDAD DIDÁCTICA 10. PRESENTACIÓN CON DIAPOSITIVAS

- 1. Iniciar Presentación con Diapositivas
- 2. Presentación Personalizada
- 3. Configuración de la Presentación

### UNIDAD DIDÁCTICA 11. GUARDAR Y ENVIAR

- 1. Imprimir
- 2. Información
- 3. Enviar mediante correo electrónico
- 4. Crear un documento PDF/XPS
- 5. Crear un vídeo
- 6. Empaquetar presentación para CD
- 7. Crear documentos

### MÓDULO 4. MICROSOFT ACCESS 2013

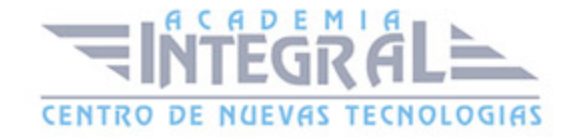

### UNIDAD DIDÁCTICA 1. INTRODUCCIÓN A ACCESS 2013

- 1. Introducción
- 2. Instalación Access 2013
- 3. Agregar o quitar funciones de Office
- 4. La ventana de Access

# UNIDAD DIDÁCTICA 2. FUNCIONES BÁSICAS PARA MANEJAR ARCHIVOS

- 1. Crear una nueva base de datos de Access
- 2. Elementos de una base de datos Access
- 3. Interfaz de usuario de Access 2013
- 4. Utilizar la ayuda de Access 2013

#### UNIDAD DIDÁCTICA 3. INTERFAZ DE ACCESS 2013

- 1. Vista hoja de datos
- 2. Vista Diseño
- 3. Propiedades de la tabla

### UNIDAD DIDÁCTICA 4. BASE DE DATOS

- 1. Diseñar una base de datos
- 2. Crear nuestra base de datos
- 3. Crear tablas

### UNIDAD DIDÁCTICA 5. TABLAS

1. Introducir datos en las tablas

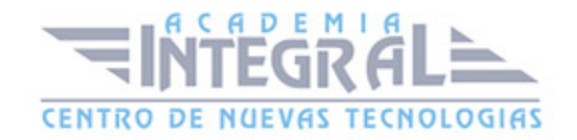

- 2. Modificar la estructura de la base de datos
- 3. Clave principal e índices
- 4. Valores predeterminados
- 5. Relaciones e integridad referencial
- 6. Copiar tablas
- 7. Eliminar tablas

### UNIDAD DIDÁCTICA 6. CONSULTAS

- 1. Introducción
- 2. La Vista Hoja de datos de consulta
- 3. La Vista Diseño de una consulta
- 4. Estructura básica de las consultas
- 5. Crear consultas

### UNIDAD DIDÁCTICA 7. FORMULARIOS

- 1. Qué son los formularios
- 2. Crear un formulario
- 3. Tipos de formularios
- 4. Controles de formulario
- 5. Modificar formularios

### UNIDAD DIDÁCTICA 8. INFORMES

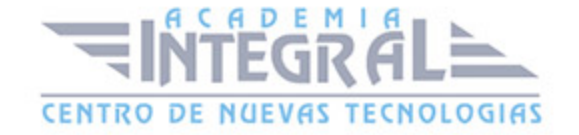

- 1. Introducción
- 2. Utilizar los informes
- 3. Vistas de los informes
- 4. Secciones y propiedades
- 5. Diseñar el informe
- 6. Crear informes con asistentes
- 7. Crear un informe en un clic

### UNIDAD DIDÁCTICA 9. MACROS

- 1. Qué son las macros
- 2. La Vista Diseño de las Macros
- 3. Crear macros independientes
- 4. Crear macros incrustadas en formularios e informes
- 5. Crear una macro de datos
- 6. Modificar acciones y bloques lógicos
- 7. Macros condicionales
- 8. Ejecutar macros
- 9. Tipos de eventos
- 10. Depurar macros

### UNIDAD DIDÁCTICA 10. MÓDULOS

- 1. Qué son los módulos
- 2. Tipos de módulos y procedimientos
- 3. Crear un módulo
- 4. Depuración de módulos
- 5. Depuración de procedimientos

### MÓDULO 5. MACROS PARA OFFICE-VBA

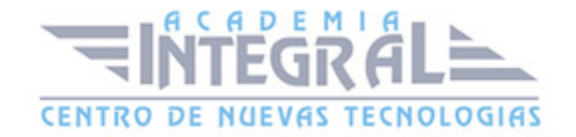

### UNIDAD DIDÁCTICA 1. PRESENTACIÓN

#### 1. Presentación

### UNIDAD DIDÁCTICA 2. CREAR Y EJECUTAR MACROS GRABADAS

- 1. Crear y ejecutar macros grabadas
- 2. Crear y ejecutar macros grabadas
- 3. Cómo grabar una macro en Excel
- 4. Ejercicio práctico

#### UNIDAD DIDÁCTICA 3. ESCRIBIR NUESTRAS PROPIAS MACROS

- 1. Activar la ficha del programador
- 2. El Editor de Visual Basic
- 3. Entender los procedimientos de VBA
- 4. Crear funciones definidas por el usuario
- 5. Usar funciones definidas por el usuario
- 6. IntelliSense
- 7. Ejercicio Práctico

#### UNIDAD DIDÁCTICA 4. VARIABLES DE PROGRAMA

- 1. Declarar variables
- 2. Tipos de variables
- 3. Variables tipo Array
- 4. Constantes
- 5. Almacenar la entrada de datos
- 6. jercicios Prácticos

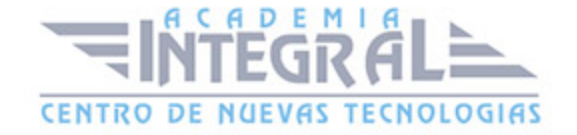

### UNIDAD DIDÁCTICA 5. CONSTRUIR EXPRESIONES DE VISUAL BASIC

- 1. Expresiones de VBA
- 2. Trabajar con funciones en VBA
- 3. Expresiones de cadenas de texto y lógicas
- 4. Expresiones numéricas
- 5. Ejercicios Prácticos

### UNIDAD DIDÁCTICA 6. TRABAJAR CON OBJETOS

- 1. Definición de objeto y la jerarquía
- 2. Propiedades
- 3. Métodos y eventos
- 4. Eventos y colecciones
- 5. Trabajar con múltiples propiedades o métodos
- 6. Actividades Prácticas

#### UNIDAD DIDÁCTICA 7. CONTROLAR EL CÓDIGO EN VBA

- 1. Tomar decisiones mediante código
- 2. Tomar decisiones múltiples
- 3. Funciones que toman decisiones
- 4. Bucles
- 5. Actividades Prácticas

### UNIDAD DIDÁCTICA 8. VBA PARA WORD

- 1. Trabajar con documentos
- 2. Crear un nuevo documento
- 3. Guardar un documento
- 4. Cerrar un documento

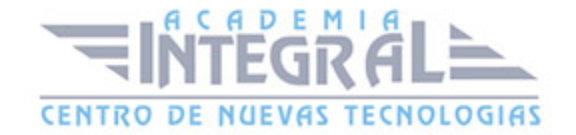

- 5. Trabajar con texto
- 6. Trabajar con texto II
- 7. Ejercicios Prácticos

### UNIDAD DIDÁCTICA 9. VBA PARA EXCEL

- 1. El objeto Application
- 2. Algunos Métodos orientados a eventos
- 3. Los objetos WorkSheet
- 4. Los objetos Range
- 5. Ejercicios Prácticos

#### UNIDAD DIDÁCTICA 10. VBA PARA POWER POINT

- 1. El objeto Presentation
- 2. Trabajar con los objetos Slide
- 3. Trabajar con objetos Shape
- 4. Manejar una presentación
- 5. Ejercicios prácticos

#### UNIDAD DIDÁCTICA 11. VBA PARA ACCESS

- 1. Programar bases de datos de Access
- 2. Trabajar con los registros de una Base de Datos
- 3. Moverse por los registros
- 4. Encontrar un registro
- 5. Editar, añadir y borrar un registro
- 6. Recuperar datos dentro de Excel
- 7. Ejercicios Prácticos

### UNIDAD DIDÁCTICA 12. VBA PARA OUTLOOK

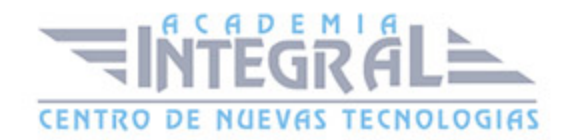

- 1. Objeto NameSpace y carpetas Outlook
- 2. Manejar mensajes entrantes y salientes
- 3. Trabajar con mensajes de correo electrónico
- 4. Enviar un mensaje
- 5. Trabajar con archivos adjuntos
- 6. Programar Outlook desde otras aplicaciones
- 7. Actividades Prácticas

# UNIDAD DIDÁCTICA 13. CREAR CUADROS DE DIÁLOGO PERSONALIZADOS

- 1. Crear cuadros de diálogo personalizados con VBA
- 2. Cambia las propiedades en tiempo de diseño de un formulario
- 3. Trabajo con los controles
- 4. Fijar las propiedades
- 5. Mostrar el formulario

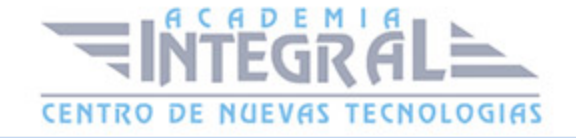

C/ San Lorenzo 2 - 2 29001 Málaga

T1f952 215 476 Fax951 987 941

#### www.academiaintegral.com.es

E - main fo@academiaintegral.com.es